## **SQL Dump erstellen**

Um einen Dump zur erstellen kann man gerne den phpmyAdmin nutzen. Dabei ist darauf zu achten das man auch den Haken "**Füge DROP TABLE / VIEW / PROCEDURE / FUNCTION hinzu**" setzt! Anschließend solltet ihr den Dump genaustens übprüfen, denn wenn die Webapplikation mit dem Software Installer installiert wird, soll es so sein, dass der Anwender diese gerade manuell installiert hat.

Dazu sollte man später nach seiner eigenen IP-Adresse suchen und diese dann mit

127.0.0.1

ersetzen. Desweiteren soll der Dump auch nicht Euren eigenen Benutzername, Emailadresse oder Domain-Url enthalten.

Alles müsst Ihr wie folgt ersetzen:

- Emailadresse erstzen mit "**noreply@i-mscp.net**"
- URL ersetzen mit "**<http://i-mscp.net>**"
- Username ersetzen mit "**admin**"

Wenn Ihr einen Dump mit phpMyAdmin erstellt, wird am Anfang immer etwas wie folgt in dem Dump stehen

```
-- phpMyAdmin SQL Dump
-- version 3.4.10.1
-- http://www.phpmyadmin.net
--
-- Host: localhost:3306
-- Erstellungszeit: 04. Mrz 2012 um 16:47
-- Server Version: 5.1.49
-- PHP-Version: 5.3.3-7+squeeze8
```
Dies wird entfernt. Auch der Eintrag von welcher Datenbank der Dump gezogen wurde sollte später nicht mehr im Dump erscheinen:

```
--
-- Datenbank: `3_test`
--
```
Jetzt kommt der mühsamste Teil, den ich selbst auch nicht mag, aber es ist ein muss. Bei Webapplikationen die eine Datenbank nutzen sind oftmals **Datumsfelder** enthalten. Diese sollen später mit dem [Paket Installations Skript](https://wiki.i-mscp.net/doku.php?id=de:start:howto:package_installation_script) mit einem oder mehreren **SQL-UPDATES** auf den aktuellen Tag upgedated werden. Dazu notiert Euch die Daten (Tabelle, Spalte usw.), welche später das aktuelle Datum erhalten sollen. **Manchmal sind es auch Timestamps!** Weiterhin ist auch oft ein Eintrag mit dem URL enthalten. Auch dieser soll später mit dem [Paket Installations Skript](https://wiki.i-mscp.net/doku.php?id=de:start:howto:package_installation_script) angepasst werden.

Als letztes muss man noch die Präfixe von den Tabellen entfernen. Ein einfaches "Suchen und Ersetzen" kann unter Umständen den Dump unbrauchbar machen. Nutzt zwar die Funktion "Suchen und Ersetzen", aber geht jeden gefundenen Treffer einzeln durch!

Wenn das alles erledigt ist, kann man den Dump in dem Verzeichnis "**sql**" mit dem Dateinamen

"**sql.sql**" abspeichern.

## From:

<https://wiki.i-mscp.net/> - **i-MSCP Documentation**

Permanent link: **[https://wiki.i-mscp.net/doku.php?id=de:start:howto:package\\_sql\\_dump](https://wiki.i-mscp.net/doku.php?id=de:start:howto:package_sql_dump)**

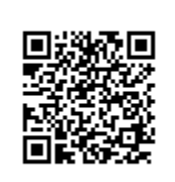

Last update: **2012/03/04 16:02**